# **Oracle Enterprise Manager For Windows**

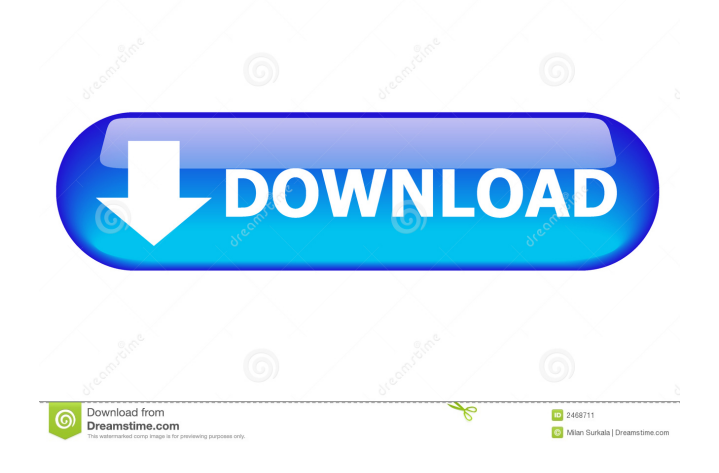

## **Oracle Enterprise Manager With Serial Key X64**

Oracle Enterprise Manager Cloud Service (OEM Cloud Service) is the application to manage the applications in cloud. The main purpose of the application is to keep the applications running smoothly. It is a virtual machine, or a container, running in a cloud, for every customer. The application can be installed on a physical server or on a virtual machine. Some features of the Oracle Enterprise Manager Cloud Service Application Stability and performance of the application High-availability and robustness Live migrations between Oracle Cloud and on-premises Management of Docker containers Dependency-free design Self-healing processes Single control point Extensive monitoring and logging capabilities The solutions can be easily configured and managed from a single control point (e.g. web console) The application enables you to monitor and manage all services, resources, instances, and users in the cloud, as well as the underlying infrastructure. It also provides a full set of management capabilities (for on-premises installations), such as the ability to perform live migrations and to deploy, start, stop, or terminate Oracle Cloud services. The application supports multi-tenancy, and it enables you to manage multiple services in the same instance with different levels of access. What's New in Release 12.2.0.3.0 Unified Cloud User Interface and New Cloud Management Features The Cloud User Interface has been completely redesigned and integrated with the self-service portal. This new UI contains additional features for customers that need more control and visibility of the service and its state, and the ability to support multi-tenancy. For instance, it now has the ability to manage data sources, to open the Data Source Configuration Screen. It has also been completely redesigned for customers who need a single, comprehensive view of cloud services for multiple business units (BUs) and multiple regions. Now it allows you to view all managed applications, services, instances, users, and other objects in a single page. The Cloud Management features of the self-service portal can be used to more easily perform: Reset passwords Change authorization Change service tags Upgrade an application to the latest version Delete services Detach/re-attach/resume services There is also a new Cloud Management capability to perform live migrations between Oracle Cloud and on-premises, and to manage Docker containers.

### **Oracle Enterprise Manager With License Code [Updated] 2022**

KEYMACRO is a powerful and easy-to-use macro recorder and macro editor. It enables you to easily generate simple macros that are ready to be used as a sequence of actions. It can record both keyboard and mouse actions on any Windows application. Then, the recorded macro can be played back by using the keystrokes that were previously recorded, and these actions will be performed automatically. KEYMACRO features: \* Run any type of keyboard macros \* Automatically run macros for all shortcuts \* Record and replay macro actions \* Edit and save all of your keyboard macros Keymacro free download link is located below. Keymacro Help: A list of all keyboard macros that you can run can be found in Macro View. To add a keyboard macro, right-click on the desired keyboard shortcut, select Macro Record Keystroke, and then click the Add button. The macro name will be highlighted with a blue background. Right-click on the name to edit it. The same process applies to mouse actions. In addition to recording keyboard actions, Keymacro can record mouse actions as well. Mouse actions can be recorded using the "Macro Record Mouse" button, and mouse movement can be recorded using the "Record Mouse Movement" button. These actions can be saved as mouse macros and can be replayed later using the "Play Mouse Macro" button. To edit a macro, double-click on the desired keyboard shortcut or the mouse macro that you want to edit. Keymacro can be started from a shortcut menu or by using hotkeys that were previously recorded. To play back a macro or a recorded action, select "Play Keyboard Macro" or "Play Mouse Macro" from the menu of the main window. WARNING: Any recorded actions that are saved as macros will be executed as soon as the program starts running. The user must be logged on to Windows to execute these macros. Keymacro Requirements: \* Windows 7, Windows 8, Windows 8.1, Windows 10 \* Minimum 1024 x 768 resolution, recommended 1280 x 1024 \* 3 GB free disk space Keymacro Features: \* Runs macros on a single application by default, but also on multiple applications by using the "Run" button \* The application can record different sets of keyboard and mouse actions simultaneously \* Macro actions can be recorded or replayed using hotkeys \* Manually edit or save your macros and also save them as files \* Move the mouse to specify 77a5ca646e

# **Oracle Enterprise Manager Crack Serial Number Full Torrent (Final 2022)**

This is the official web site of the Enterprise Manager. Installation and Upgrading The installation process will show a quick wizard and ask you to select and create an account to connect to the Oracle Cloud. During the installation the wizard will show a graphic installation procedure. It is not necessary to install the components separately. As soon as the installation is completed, you can connect to the new Oracle Cloud for further configuration. The development team will inform you within one business day if your request to export the environment was successful. The new environment will be activated within one working day. Upgrading from 11.2.0.2 to 11.2.0.2 You can update to the 11.2.0.2 version by following the following procedure: Log in to your Oracle Cloud account and go to Software home. Open the Software home and locate the Software catalog. Select the software as desired and add the following tags to the software: (New Software) Enter your environment name and click "Ok" As soon as the environment is updated the new version will be downloaded, installed and activated automatically. Note: You can switch between the downloaded packages and the activated version by logging into your account and clicking "Software home". Scaling Your environment is scaleable and you can activate multiple VMs at the same time. You can manually scale the environment by clicking on the "Scale to" tab on the GUI. Manual scaling will result in a down-time and the following error message will appear: After scaling is completed, the following message will be displayed in the GUI: After the activation you can scale the environment to the desired VM count by following the steps described below: Go to the Overview tab in the GUI and click on the "Scaling" button. Select the VMs from the drop down list and the VM count from the drop down list. Click on the "Click to activate" button. You can now start scaling the environment by clicking on the "Scale to" button. Access As soon as your environment is up and running you can go to the environment overview to check the availability of the servers. Once the environment is activated, you can select the database in the environment to check if the databases are running

### **What's New In Oracle Enterprise Manager?**

Oracle Enterprise Manager Cloud Control provides easy-to-use graphical interface to provision, monitor and control infrastructure as a service (IaaS) and platform as a service (PaaS) cloud environments. TIP: To create a new IaaS environment, click the green + icon on the right side of the page. This app can be used to create new Oracle Cloud accounts, to import existing Oracle Cloud accounts, or to delete existing accounts. It is also used to list all the cloud accounts (managed or unmanaged) that are accessible to a user. TIP: To delete a cloud account or an environment you need to be logged in as a user with administrator privileges. Oracle Enterprise Manager Cloud Control provides a facility to list all the private clouds and public clouds that exist in your environment. TIP: Click on the green + icon and navigate to the cloud of your choice. Description: Oracle Enterprise Manager Cloud Control provides a facility to create new database connections for SQL Plus. You can now log in to SQL Plus with your user credentials. TIP: Click on the green + icon and navigate to the SQL Plus instance in the Public Cloud that you want to manage. Description: Oracle Enterprise Manager Cloud Control provides a facility to view the information about your software licenses. This info includes a software inventory, information about software licenses and data about licenses expiration. TIP: Click on the green + icon and navigate to the Software Assurance portal page. Oracle Enterprise Manager Cloud Control provides a way to create and manage Oracle software product usage policies. TIP: Click on the green + icon and navigate to the Policy Publisher > My Software Profits page. Description: Oracle Enterprise Manager Cloud Control provides a way to create and manage Oracle software product usage policies. You can now see your product usage history,

policies assigned to you and see the information about your usage policy status. TIP: Click on the green + icon and navigate to the Policy Publisher > My Software Profits page. Description: Oracle Enterprise Manager Cloud Control provides a way to manage the Oracle software applications licenses that are assigned to an enterprise. TIP: Click on the green + icon and navigate to the Policy Publisher > My Software Profits page. Description: Oracle Enterprise Manager Cloud Control provides a way to manage the Oracle software applications licenses that are assigned to an enterprise. TIP: Click on the green + icon and navigate to the Policy Publisher > My Software Profits page. Description: Oracle Enterprise Manager Cloud Control provides a way to view the information about your Oracle Cloud Suite license policies. You can view information about licenses assignments, policy status and limits. TIP: Click on the green + icon and navigate to the Policy Publisher > Licenses page. Description: Oracle Enterprise Manager Cloud Control provides

## **System Requirements For Oracle Enterprise Manager:**

Minimum: OS: Windows 7 / Windows 8 / Windows 8.1 Processor: Dual Core 2.0 GHz Memory: 2 GB Video: Video driver: Version 1.0.9 DirectX: Version 9.0 Hard Disk: 7 GB Recommended: Processor: Quad Core 2.5 GHz Memory: 4 GB

<https://cyclades.in/en/?p=21801> <http://journeytwintotheunknown.com/?p=1632> <https://inmueblesencolombia.com/?p=24860> <https://www.vakantiehuiswinkel.nl/ipvanish-crack-license-key-download-win-mac-2022-new/> <https://nohomeinsurance.com/?p=7059> [https://www.5etwal.com/wp-content/uploads/2022/06/Alternate\\_Calculator.pdf](https://www.5etwal.com/wp-content/uploads/2022/06/Alternate_Calculator.pdf) <http://yotop.ru/2022/06/06/midioverlan-cp-1-0-1-crack-with-license-code-march-2022/> <http://yogaapaia.it/wp-content/uploads/2022/06/agreind.pdf> [https://realestateagentstarter.com/wp-content/uploads/2022/06/Easy\\_Card\\_Creator\\_Express\\_Edition.pdf](https://realestateagentstarter.com/wp-content/uploads/2022/06/Easy_Card_Creator_Express_Edition.pdf) <http://rsmerchantservices.com/?p=3275>